# **[RE018-1] Analyzing new malware of China Panda hacker group used to attack supply chain against Vietnam Government Certification Authority - Part 1**

**blog.vincss.net**[/2020/12/re018-1-analyzing-new-malware-of-china-panda-hacker-group-used-to-attack-supply-chain-against](https://blog.vincss.net/2020/12/re018-1-analyzing-new-malware-of-china-panda-hacker-group-used-to-attack-supply-chain-against-vietnam-government-certification-authority.html?m=1)vietnam-government-certification-authority.html

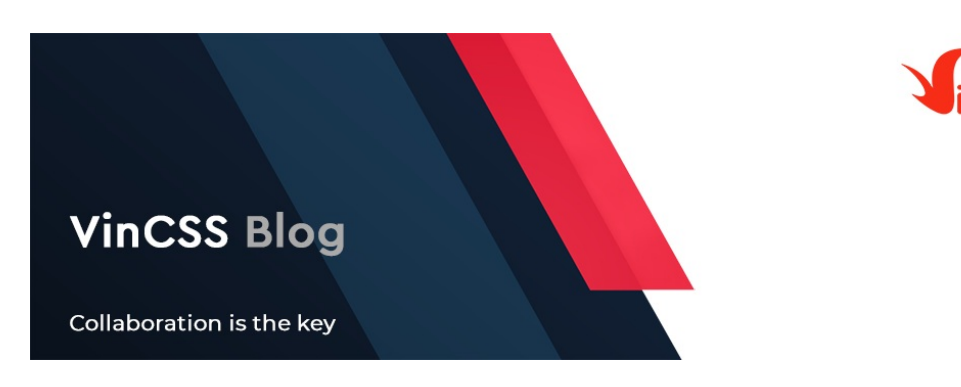

#### **I. Introduction**

In process of monitoring and analyzing malware samples, we discovered an interesting blog post of NTT [here](https://insight-jp.nttsecurity.com/post/102glv5/pandas-new-arsenal-part-3-smanager). Following the sample [hash](https://www.virustotal.com/gui/file/97a5fe1d2174e9d34cee8c1d6751bf01f99d8f40b1ae0bce205b8f2f0483225c/details) in this report, we noticed a hash on VirusTotal:

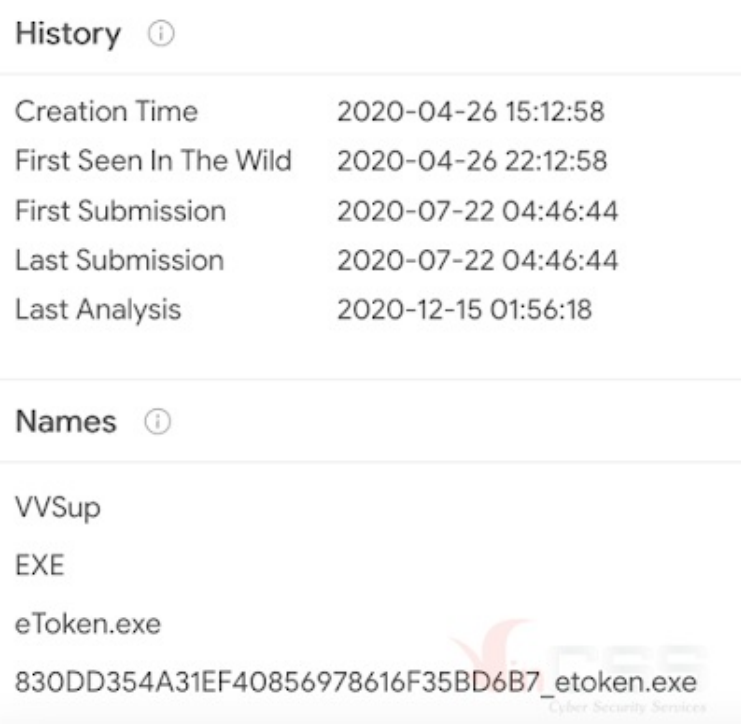

*Figure 1. Hash's information in the NTT blog*

On the event that a hacker group believed to be from Russia attacked and exploited the software supply chain to target a series of major US agencies, along with discovery that the keyword **eToken.exe** belongs to the software that is quite popularly used in agencies, organizations and businesses in Vietnam, we have used **eToken.exe** and **SafeNet** as keywords for searching on VirusTotal and Google. As a result, we uncovered information about two remarkable installation files [\(1](https://www.virustotal.com/gui/file/6be34df727fcb79123e4e8f472ad24b698d83395fb17d4db019e9976f485cd83/detection), [2](https://www.virustotal.com/gui/file/b0fd1ff7f5d45be89fffc04937f352754c6055e1f4ca26a9257169ce168569ef/detection)) that have been uploaded to VirusTotal since **August 2020**:

| File type<br>Magic<br>TRID<br>TRID<br>File size                                         | Windows Installer<br>CDF V2 Document, Little Endlan, Os: Windows, Version 6.1, Code page: 1255, Name of Creating Application: Windows Installer Editor Standalone, Last Saved Time/Date: Wed Jul 02 13:15:10 2014, Create<br>Time/Date: Wed Jul 02 13:15:10 2014, Last Printed: Wed Jul 02 13:15:10 2014, Title: SafeNet Authentication Client 8.3, Subject: SafeNet Authentication Client 8.3, Author: SafeNet, Inc., Keywords: eToken<br>MSI Installer Database, Comments: 8.3.73.0, Template: Intel<br>Windows Installer Patch (61.8%)<br>Kingsoft WPS Office document (alt.) (27%)<br>Generic OLE2 / Multistream Compound (11.1%)<br>26.75 MB (28049920 bytes)                                                                    |
|-----------------------------------------------------------------------------------------|----------------------------------------------------------------------------------------------------|
| History ©                                                                               |                                                                                                    |
| Creation Time<br>Signature Date<br>First Submission<br>Last Submission<br>Last Analysis | 2014-07-03 13:15:10<br>2020-08-2110:17:00<br>2020-08-13 00:44:17<br>2020-08-20 14:24:01<br>2020-08-2110:16:57                                                                                                    |
| Names <sup>O</sup>                                                                      | $\sqrt{\frac{1}{2}}$                                                                                                    |
| File type<br>Magic<br>TRID<br>TRID<br>TRID<br>File size                                 | gca01-client-v2-x32-8.3.msi<br>Windows Installer<br>CDF V2 Document, Little Endian, Os: Windows, Version 6.1, Code page: 1255, Name of Creating Application: Windows Installer Editor Standalone, Last Saved Time/Date: Wed Jul 02 13:25:54 2014,<br>Create Time/Date: Wed Jul 02 13:25:54 2014, Last Printed: Wed Jul 02 13:25:54 2014, Title: SafeNet Authentication Client 8.3, Subject: SafeNet Authentication Client 8.3, Author: SafeNet, Inc., Keywords:<br>eToken MSI Installer Database, Comments: 8.3.73.0, Template: x64<br>Microsoft Windows Installer (B6.3%)<br>Windows Installer Patch (8.4%)<br>Kingsoft WPS Office document (alt.) (3.7%)<br>Generic OLE2 / Multistream Compound (1.5%)<br>39.94 MB (41878016 bytes) |
| History <sup>1</sup>                                                                    |                                                                                                    |
| Creation Time<br>Signature Date<br>First Submission<br>Last Submission<br>Last Analysis | 2014-07-03 13:25:54<br>2020-12-14 02:46:00<br>2020-08-2107:47:38<br>2020-08-2108:05:53<br>2020-12-14 02:46:37                                                                                                    |
| Names <sup>1</sup>                                                                      |                                                                                                    |
|                                                                                         | gca01-client-v2-x64-8.3.msi                                                                                                    |

*Figure 2. Information look up on VirusTotal*

The name of the installation files are quite familiar: **gca01-client-v2-x32-8.3.msi** and **gca01 client-v2-x64-8.3.msi**, We have tried to download these two files from the website and they have the same hash value. However, at the present time, all files on the VGCA homepage have been removed and replaced with the official clean version. According to the initial assessment, we consider this could be an attack campaign aimed at the software supply chain that can be leveraged to target important agencies, organizations and businesses in Vietnam.

On December 17<sup>th</sup>, ESET announced a discovery of an attack on APT they called "Operation SignSight" against the Vietnam [Government](https://www.eset.com/us/about/newsroom/press-releases/eset-discovers-operation-signsight-supply-chain-attack-against-a-certification-authority-in-southea-1/) Certification Authority (VGCA). In that report, ESET said they have also notified VNCERT and VGCA and VGCA has confirmed that they were aware of the attack before and notified the users who downloaded the trojanized software.

At the time of analysis, we have obtained two setup files that have been tampered by hackers. This blog post series will focus on analyzing the signatures and techniques that hackers have applied to malicious samples in these two installation files.

#### **II. Analyze installation file**

This application is named as "**SafeNet Authentication Clients**" from **SafeNet .Inc** company. Portable Executable (PE) files are mostly signed with SafeNet certificates.

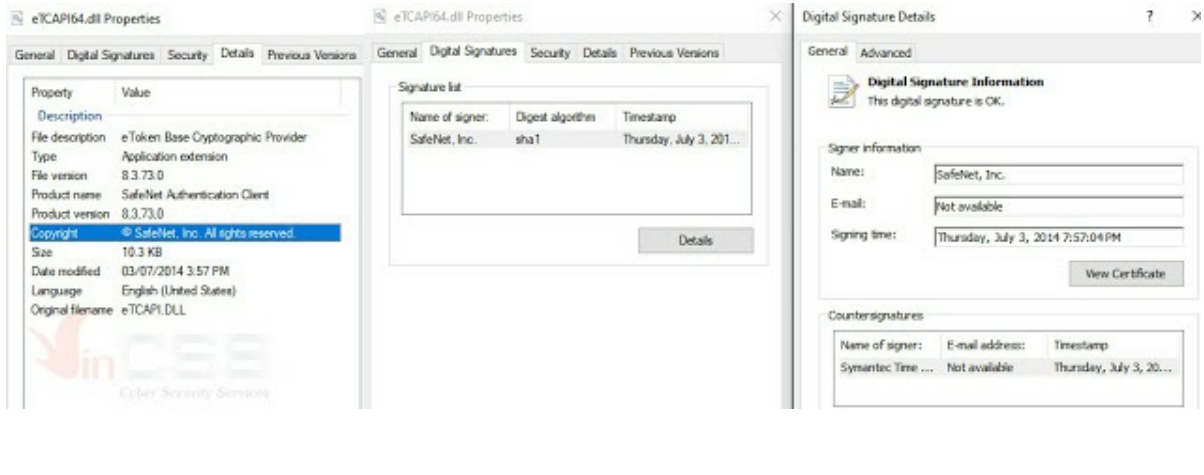

*Figure 3. PE files signed with SafeNet certificate*

By using **UniExtract** tool, we extracted the entire file from an installer (x64 setup file). The total number of files is **218** files, **68** subfolders, the total size is **75.1 MB** (*78,778,368 bytes*). To find out which file has been implanted by hackers, we only focus on analyzing and identifying unsigned PE files.

With the help of **sigcheck** tool in *Micorsoft's SysInternals Suite*, with the test parameters is signed, hash, scan all PE files, scan the hash on VirusTotal, the output is csv file. Then sorting by unsigned file, resulting from VirusTotal, we discovered that **eToken.exe** is the file was implanted by the hacker.

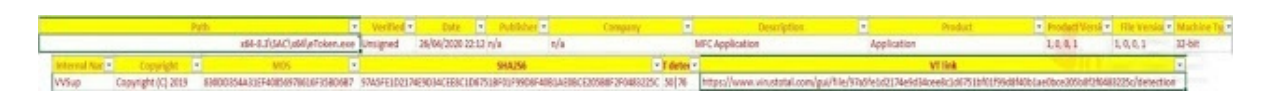

*Figure 4. Discovered file was implanted by hacker*

The hash of this **eToken.exe** matches with the one in NTTSecurity's report. Another strange point is that it's a 32bit PE but located in the x64 directory, the version information such as "*Company, Description, Product…*" are not valid for such a large company application. Here is the scan result of the eToken file on [VirusTotal](https://www.virustotal.com/gui/file/97a5fe1d2174e9d34cee8c1d6751bf01f99d8f40b1ae0bce205b8f2f0483225c/detection).

Since this application is built with **Visual C ++** of Visual Studio 2005 which is old version, and uses the Qt4 library, some of the dll files of this installer are also unsigned. We checked each file and determined that the files were clean, leaving only three suspicious files: **RegistereToken.exe**, **eTOKCSP.dll** and **eTOKCSP64.dll**.

So **eToken.exe** file is a malware that hackers have added to the installation of the software suite. To find out how **eToken.exe** is executed, we analyze the installation file: msi file ( *Microsoft Windows Installer file*): **gca01-client-v2-x64-8.3.msi**

Extracting the msi file to raw format before installing, we obtained two **.cab** files (*Microsoft Cabinet file*): **Data1.cab** and **Cabs.w1.cab**. This is anomaly because a normal msi file has only one main .cab file. Check the **Data1.cab** file and the MSI log text file, **eToken.exe** and **RegistereToken.exe** are in **Data1.cab** file. And both .exe files have no **GUID ID** info:

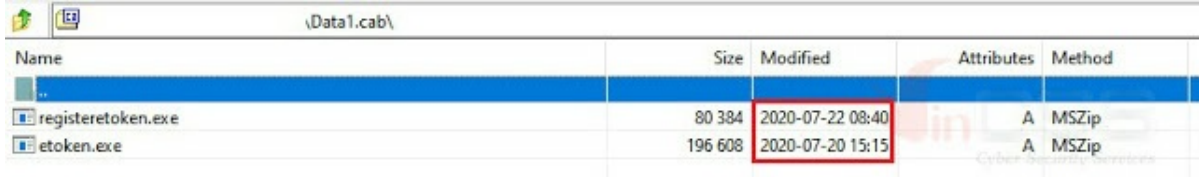

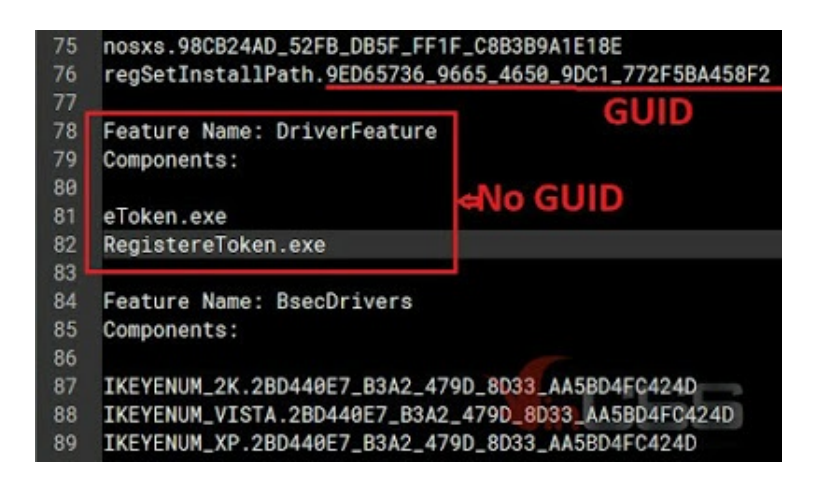

*Figure 5. Exe files do not have a GUID ID info*

Continue checking the features: **DriverFeature**, and two files **eToken.exe** and **RegistereToken.exe** msi file with Microsoft's **Orca** tool (*a specialized tool for analyze and modify msi files*). Through a search, the hacker has added a custom action: **RegisterToken** (without "**e**" before Token) to the msi file and added that **CustomAction** at the end of **InstallExecuteSequence**. **RegistereToken.exe** will be called with the parameter is **eToken.exe**:

| Action               | Type Source        | Target     |        | Tables                 | Action                            | Condition | Sequence                |
|----------------------|--------------------|------------|--------|------------------------|-----------------------------------|-----------|-------------------------|
| <b>RegisterToken</b> | registeretoken.exe | eToken.exe |        | InstallExecuteSequence | Register Token                    |           | 6604                    |
|                      |                    |            | $\sim$ | InstallUISequence      |                                   |           |                         |
|                      |                    |            |        | Tables: 94             | InstallExecuteSequence - 176 rows |           | Deber Security Services |

*Figure 6. Hacker implanted a custom action*

Analyzing the **RegistereToken.exe** file, we see that this file was built on **"Wednesday, 22.07.2020 07:40:31 UTC"**, ie **07/22/2020, 2h40m31s PM GMT +7, PE64**, using **VC ++ 2013**:

| Structure Field         |                                                 | Value Description       | @comp.id   |    | Using Description                  | Visual Studio |
|-------------------------|-------------------------------------------------|-------------------------|------------|----|------------------------------------|---------------|
| Machine                 |                                                 | 0x8664 AMD x64          | 0x000E520D |    | Unker 12.0.21005, Unk              | VS 12.0 2013  |
| Number Of Sections      | 0x0006                                          |                         | 0x0008520D |    | CVTRES 12.0.21005, RES to COFF     | VS 12.0 2013  |
| TimeDate Stamp          | Dx5F17ED6F                                      | 22/07/2020 - 2:40:31 PM | 0x00E5520D |    | LITC CL 18.0.21005, C++ OBJ (LTCG) | VS 12.0 2013  |
| Pointer To Symbol Table | 0x00000000                                      |                         | 0x00010000 |    | 79 IAT Entry                       |               |
| Number Of Symbols       | 0x00000000                                      |                         | 0x00CBFFDD | з. | Linker 11.0.65501, Import Library  | VS 11.0 2012  |
| Size Of Optional Header | 0x00F0 240 B                                    |                         | 0x000F5146 |    | 8 MASM 12.0.20806, ASM COFF        | VS 12.0 2013  |
| Characteristics         | Executable inage, Large address aware<br>0x0022 |                         | 0x00E05146 |    | 96 UTC CL 18.0.20805, C COFF       | VS 12.0 2013  |
|                         |                                                 |                         | 0x00E15146 | 25 | UTC CL 18.0.20806, C++ COFF        | VS 12.0 2013  |

*Figure 7. Information of the RegistereToken.exe file*

**RegistereToken.exe**'s pseudo code only calls the **WinExec** API to execute the passed in argument:

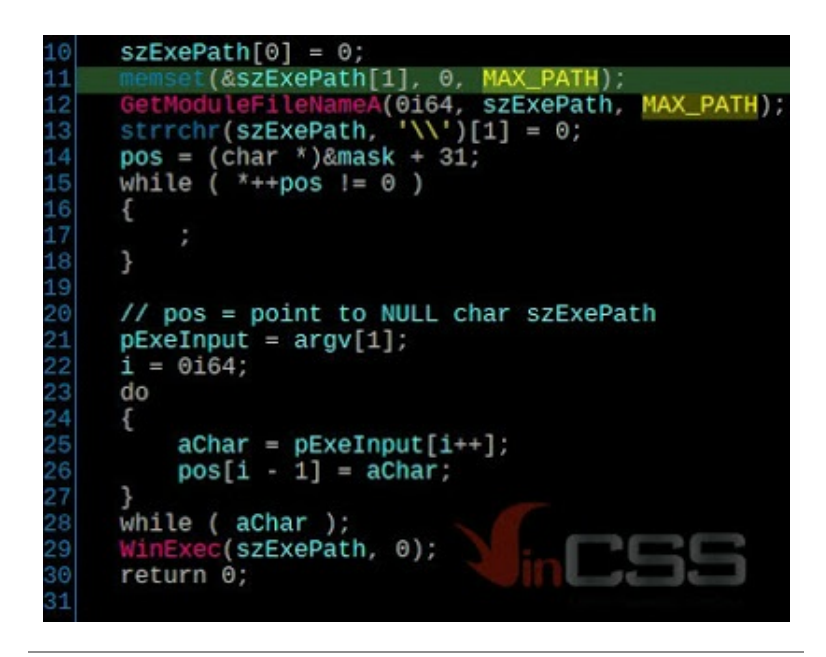

*Figure 8. Tasks of RegistereToken.exe*

With all the information above and based on the timestamp in the **Data1.cab** and **RegistereToken.exe** files, we can conclude:

- Hacker has created and modified the **.msi** file and created the **Data1.cab** file at timestamp: **07/20/2020 - 15:15 UTC time**, added the **eToken.exe** file at this time.
- Build **RegistereToken.exe** file at timestamp: **22/07/2020 - 07:40 UTC**
- Add **RegistereToken.exe** file to **Data1.cab** at timestamp: **22/07/2020 - 08:40 UTC**

Note: According to Cab file format, the two **Date** and **Time** fields of a file in the cab file are **DOS Datetime format**, each of which is a Word 2 bytes which reflect the time when the file was added according to DOS time. Cab file processing programs will convert and display in UTC time. That is, the above UTC times are the current time on the hacker machine. See more [here](https://docs.microsoft.com/en-us/windows/win32/sysinfo/ms-dos-date-and-time).

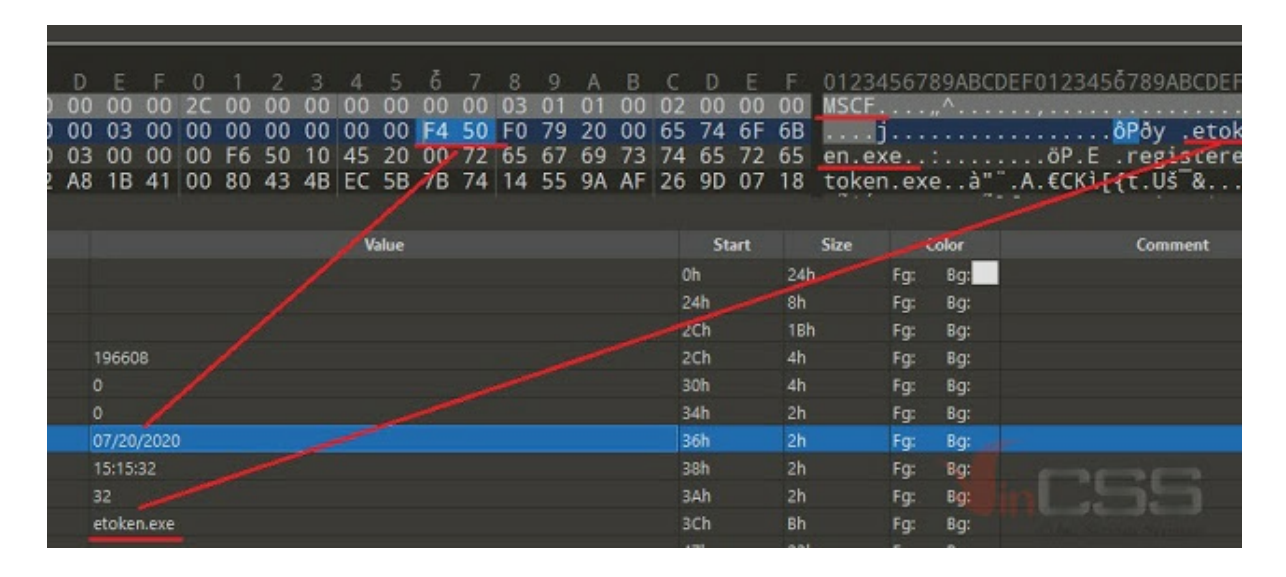

*Figure 9. MS DOS Datetime Information*

# **III. Analyze eToken.exe**

## **1. Analyze PE Structure**

## File **eToken.exe**:

- Size: 192 KB (196,608 bytes)
- MD5: 830DD354A31EF40856978616F35BD6B7
- SHA256: 97A5FE1D2174E9D34CEE8C1D6751BF01F99D8F40B1AE0BCE205B8F2F0483225C

Information about compiler, RichID and build timestamp:

- Build with VC + + 6 of Microsoft Visual Studio, Service Pack 6.
- Build at: 26/04/2020 15:12:58 UTC
- Checksum is correct, file has not been modified PE Header.
- Linking with **MFC42.dll** library, Microsoft Foundation Class v4.2 library of Microsoft, is a library supporting GUI programming on Windows, always included in Visual Studio suite.
- Link with a special library: **dbghelp.dll**. Use the **MakeSureDirectoryPathExist** API function. See more [here](https://docs.microsoft.com/en-us/windows/win32/api/dbghelp/nf-dbghelp-makesuredirectorypathexists).

Checking the resource section of the file, we determined that this is a Dialog application, created by *MFC Wizard* of Visual Studio 6. The project name is **VVSup**, which means the **.exe** file when built out would be **VVSup.exe**.

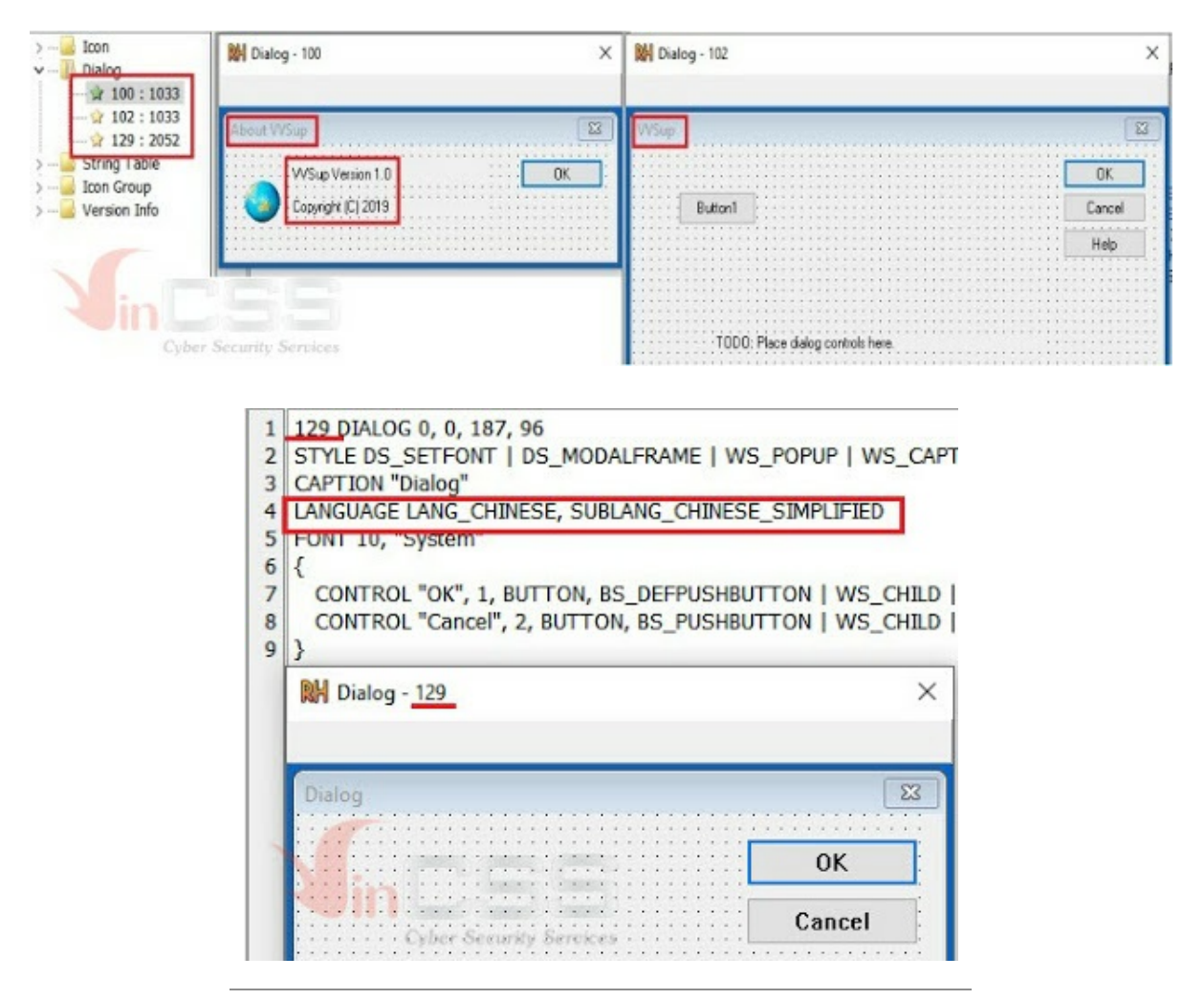

*Figure 10. File's resource information*

# **2. Static code analysis**

**eToken.exe** (**VVSup.exe**) is built with dynamic link DLL mode with **MFC42.dll**, so the .exe file will be small and the functions of the MFC42 libirary will be easily identified via the name import of the DLL. The name mangling rule of Microsoft VC ++ compiler reflects the class name, function name, parameter name, call type... of functions. IDA helps us to define the functions import by ordinal of **MFC42.dll** using the file **mfc42.ids** and **mfc42.idt** included with IDA.

However, **VVSup** is built with the **RTTI** (*Runtime Type Information*) option is disabled, so there is no information about the **RTTI** and **Virtual Method Table** of all classes in the file. We only have **RTTI** of class **type\_info**, the **root** class of RTTI.

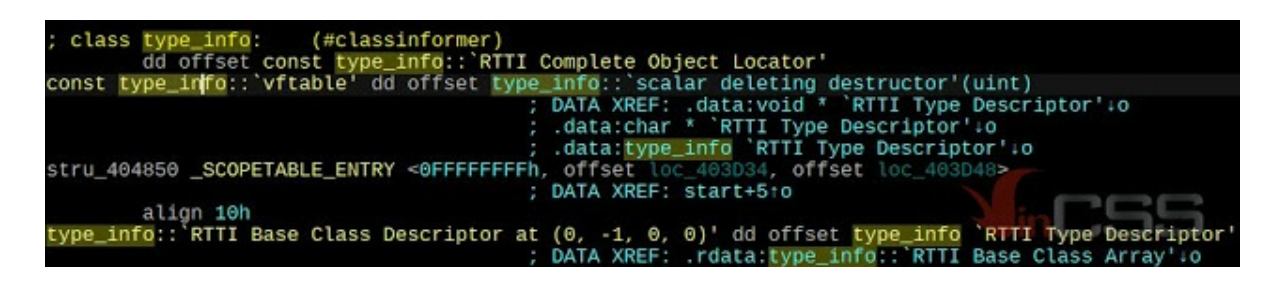

*Figure 11. RTTI Info of type\_info class*

The analysis will show how to define classes, recreate the code of this malware, and share experience in applying when analyzing malwares/files using MFC.

Plugins used:

- Simabus's **ClassInformer**
- Matrosov's **HexRaysCodeXplorer**
- **MFC\_Helper**

The MFC C++ source code can be found in the src\mfc directory of the Visual Studio installer. Since MFC4.2 (MFC of VS6) is very old, it can be found on Github. We refer [here](https://github.com/dblock/msiext/tree/master/externals/WinDDK/7600.16385.1/inc/mfc42). About the relationship chart of the classes of MFC (Hierarchy Chart), you can see at this [link](https://docs.microsoft.com/en-us/cpp/mfc/hierarchy-chart?view=msvc-160).

Three important dlls file to diffing/compare with MFC malware, for example in this sample **eToken**, are **mfc42.dll**, **mfc42d.dll**, **mfco42d.dll**. You can find and download the correct debug symbol file (**.pdb**) of the dlls you have. The most important one is **mfc42d.dll** (*debug build*), since its **.pdb** will contain full information about the types, enumes, classes, and vtables of the MFC classes. We export local types from **mfc42d.dll** to **.h** file, then import into our idb database. IDA's Parse C ++ has an error, unable to parse the "**<>**" template syntax, so we find and replace pairs of "**<**" and "**>**" to "**\_**" in .h files.

Parallel opening **mfc42d.dll** in new IDA together with IDA is parsing malware, copy names, types of classes, functions from **mfc42d.dll**. As mentioned, this malware is an MFC Dialog application, so we will definitely have the following classes in the malware: **CObject**, **CCmdTarget**, **CWinThread**, **CWnd**, **CDialog**. According to the MFC Wizard's auto-naming rule, we have classes with the following names: **CVVSupApp** (inherited from **CWinApp**), **CAboutDlg** (dialog About, **resID = 100**), **CVVSupDlg** (main dialog, **resID = 102**).

Scan results of vtables, classes of two plugins **ClassInformer** and **HexRaysCodeXplorer**.

| Œ                | Pseudocode-A |                         | Ua         | Object Explorer   |                        |  |
|------------------|--------------|-------------------------|------------|-------------------|------------------------|--|
| 0x404370         |              | $- 0x4043c8.$           | off 404370 | methods count: 22 |                        |  |
|                  |              | $0x4043e8 - 0x4044c0$ : | off_4043E8 | methods count: 54 |                        |  |
| 0x404508         |              | $- 0x4045ac$ :          | off 404508 | methods count: 41 |                        |  |
| 0x404698         |              | $-0x404770$ :           | off_404698 | methods count: 54 |                        |  |
|                  |              | $0x404770 - 0x404848$ : | off_404770 | methods count: 54 |                        |  |
| [Class Informer] |              |                         |            |                   |                        |  |
| Vftable          | Methods      | Flags                   | Type       | Hierarchy         |                        |  |
| $* 0040484C 1$   |              |                         | type_info  | type_info:        | very Security Services |  |

*Figure 12. Scanning vtables, classes result*

Use **MFC\_Helper** scan **CRuntimeClass**, as expected, **CVVSupDlg** has **CRuntimeClass** and add another class: **CVVSupDlgAutoProxy**. It shows that the hacker when running the MFC Wizard, clicked to select support OLE Control.

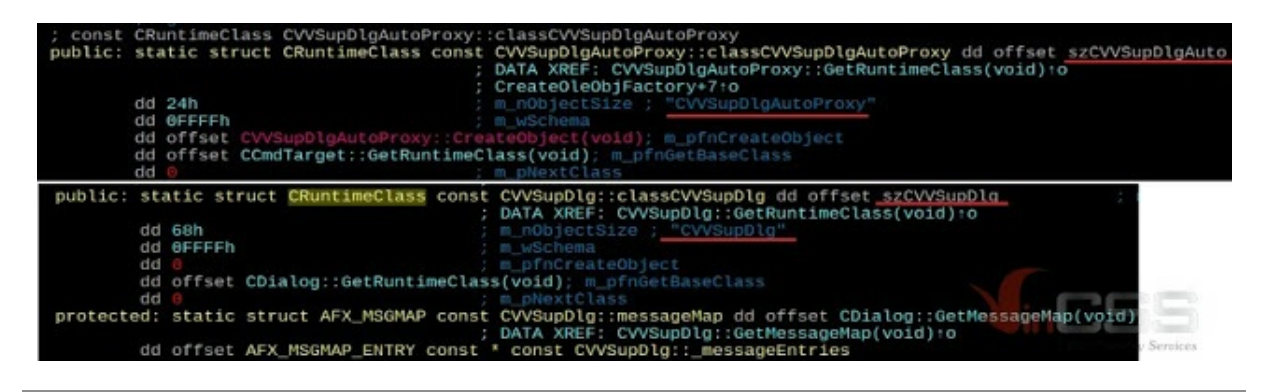

*Figure 13. Detect classe after run MFC\_Helper*

Based on the import function **CWinApp::GetRuntimeClass**, we can determine **CVVSupApp** vtable, and based on **CDialog::GetRuntimeClass** we can define two vtables of the other two dialogs. But which dialog is About, which dialog is a malware dialog? Identify all the internal structures of MFX such as **AFX\_MSGMAP**, **AFX\_DISPMAP**, **AFX\_INTERFACEMAP**...

Using the **Xref to** feature call the CDialog constructor: **void \_\_thiscall CDialog::CDialog (CDialog \*this, unsigned int nIDTemplate, CWnd \*pParentWnd)**, **nIDTemplate** is the **resID** of the dialog, we define the vtable of **CAboutDlg** and **CMalwareDlg**. Because **CMalwareDlg** does not have **CRuntimeClass** and **RTTI**, so it is temporarily named like that. The hacker deleted the **DECLARE\_DYNAMIC\_CREATE** line of these two classes and the **CVVSupApp** class when build.

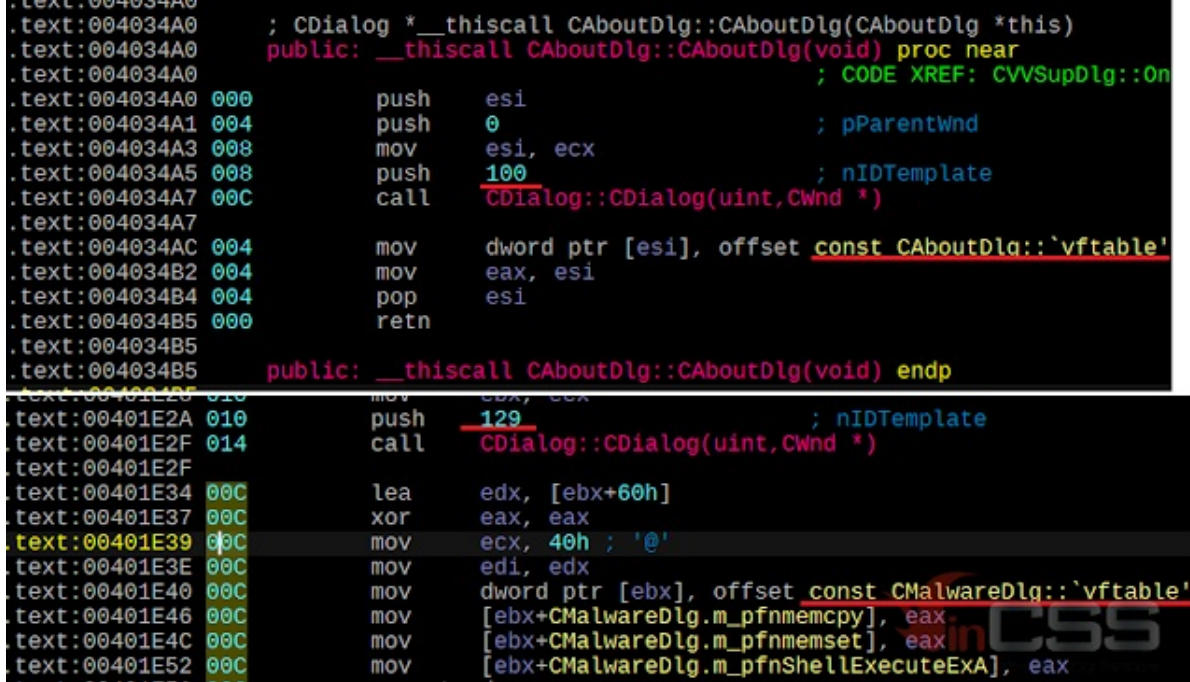

*Figure 14. Identify vtable of CAboutDlg and CMalwareDlg*

Relational Classes table of this malware:

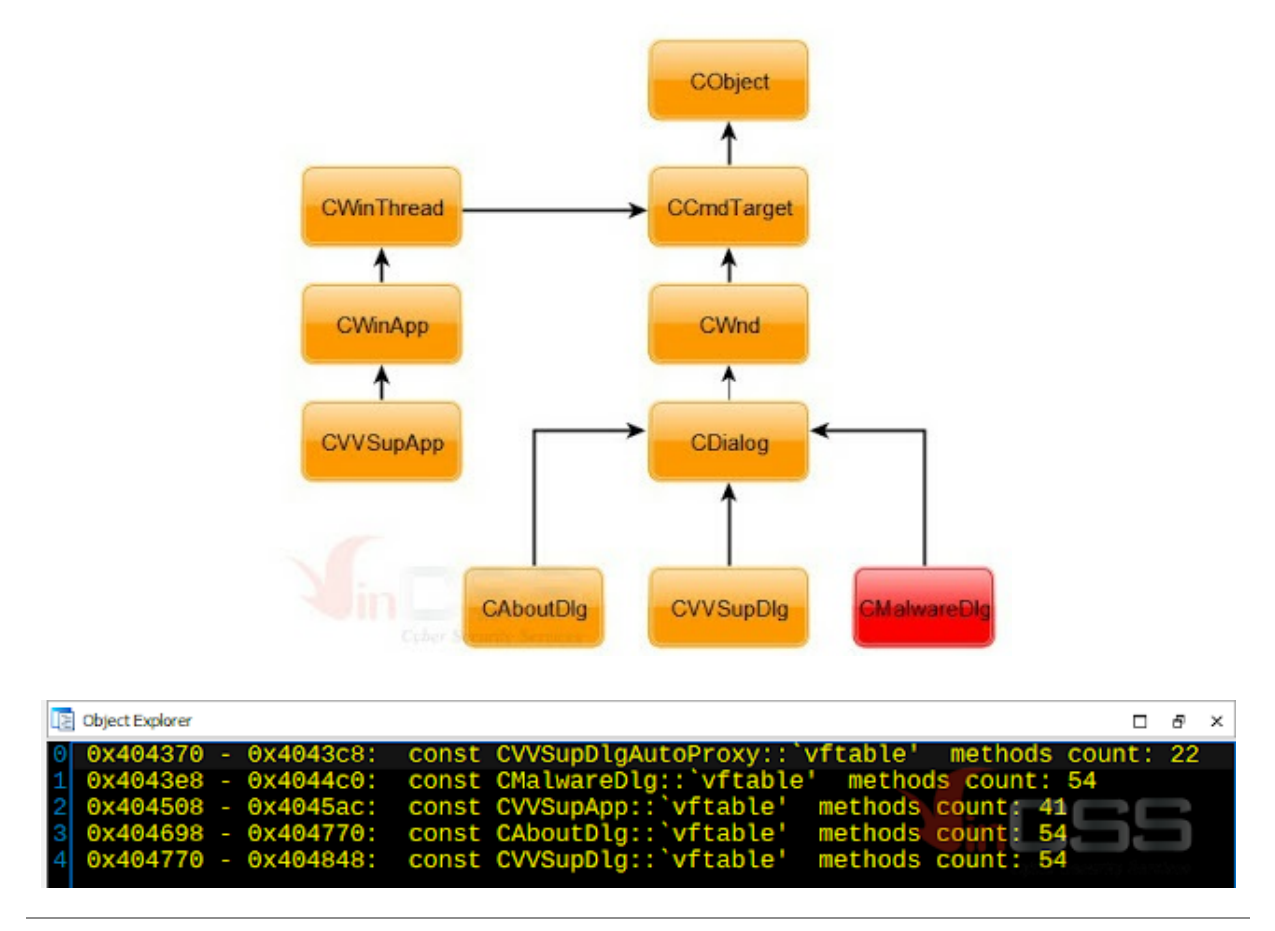

*Figure 15. Relational classes table of this malware*

Copy the names of functions, types, function types, parameters ... from the respective parent classes of the above classes, in the correct order in the vtable, identify the generated MFC Wizard functions and the functions the hacker wrote.

| .rdata:00404418                                                          | dd offset CMalwareDlg::GetMessageMap(void                                                                                                 |
|--------------------------------------------------------------------------|----------------------------------------------------------------------------------------------------|
| .rdata:004044AC                                                          | :: OnInitDialog(void)<br>dd offset                                                                                                    |
| .rdata:00404538                                                          | dd offset<br>::GetMessageMap(void)                                                                                                    |
| .rdata:00404560                                                          | ::InitInstance(void)<br>dd offset                                                                                                    |
| .rdata:004047A0                                                          | dd offset<br>VVSupDlg::GetMessageMap(voi                                                                                                  |
| .rdata:00404834<br>rdata:00404838.<br>.rdata:0040483C<br>.rdata:00404840 | ::OnInitDialog(void)<br>dd offset<br>dd offset CDialog:: OnSetFont(CFont *)<br>dd offset<br>::OnOK(void)<br>dd offset<br>: OnCancel(void) |

*Figure 16. Result after copy name of functions, types, function types, parameters*

Every MFC application has a global variable called **theApp**, belonging to the main class **CXXXApp** inheriting from **CWinApp**. In the case of this malware are: **CVVSupApp theApp;** This global variable is initialized by C RTL in the **start** function, called before **main/WinMain**, in table **xc a**. The functions in this table call after the C RTL constructors in **xi a**. These tables are the parameters passed to the internal **\_initterm** function of C RTL.

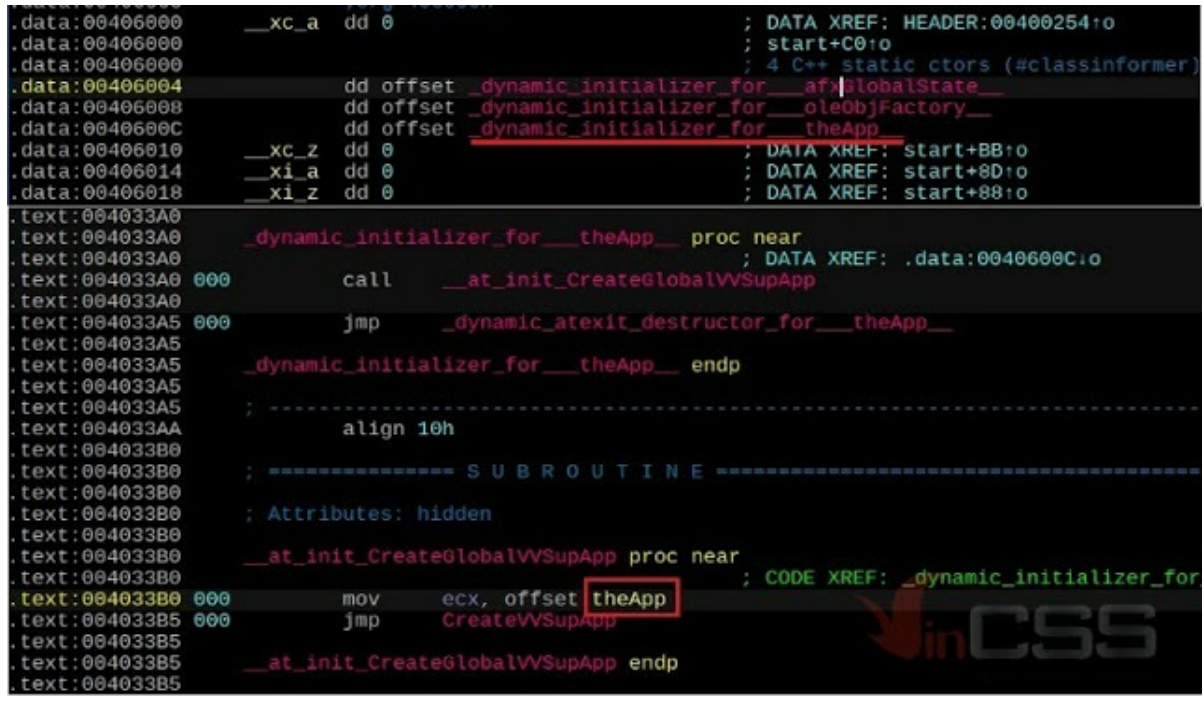

*Figure 17. TheApp global variable in the MFC application*

The flowchart of creating and executing an MFC application is as follows:

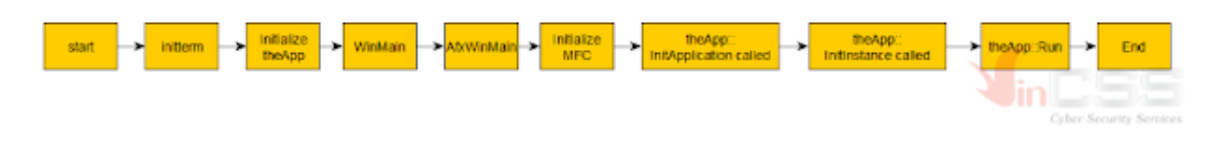

*Figure 18. Flowchart of creating and executing an MFC application*

The **CVVSupApp :: InitInstance** function is also a common code generated by MFC wizard

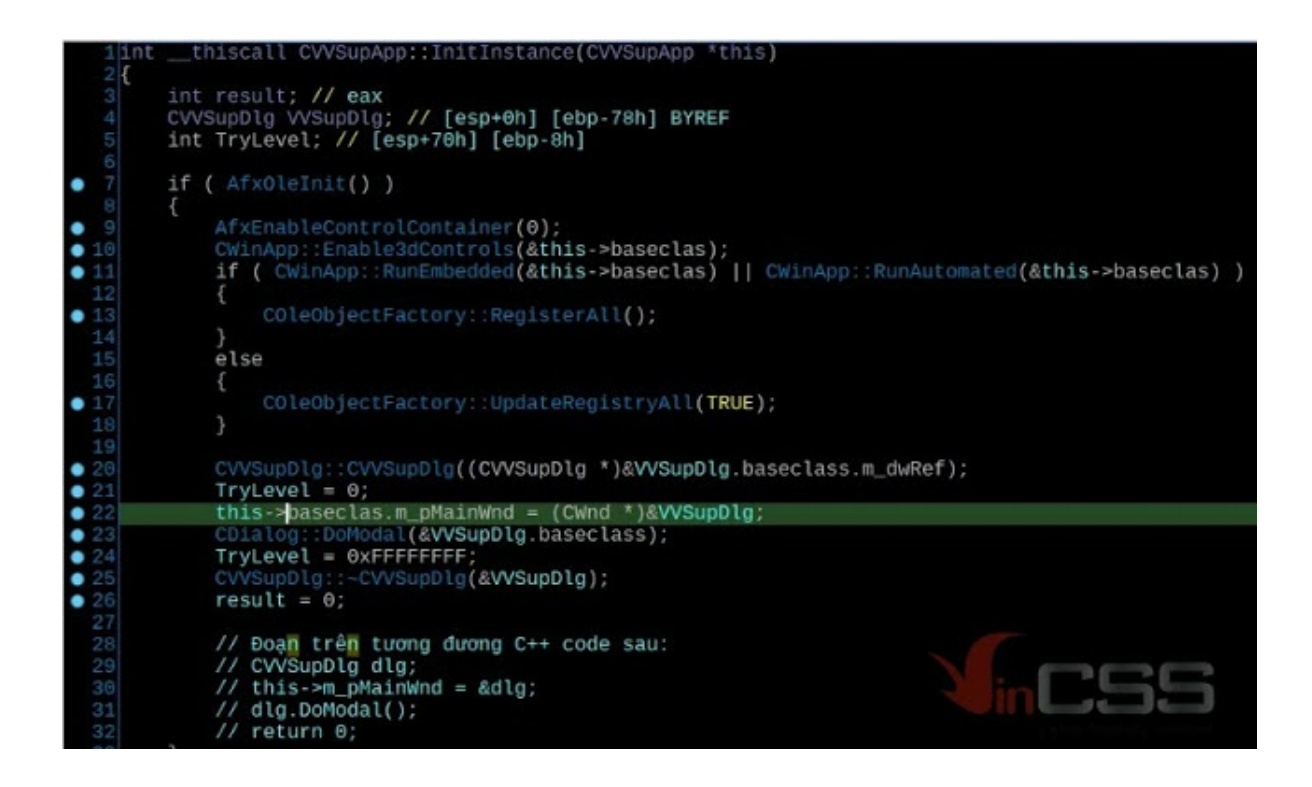

*Figure 19. CVVSupApp::InitInstance function*

Constructor of **CVVSupDlg: void CVVSupDlg::CVVSupDlg()** is also common code generated by MFC Wizard. But in **CVVSupDlg::OnInitDialog**, which is called from **CVVSupDlg::DoModal()**, we can see immediately, at the end of the code that the MFC Wizard generated, **CMalwareDlg** is initialized and shown, then the malware exits forcibly **exit (0)**.

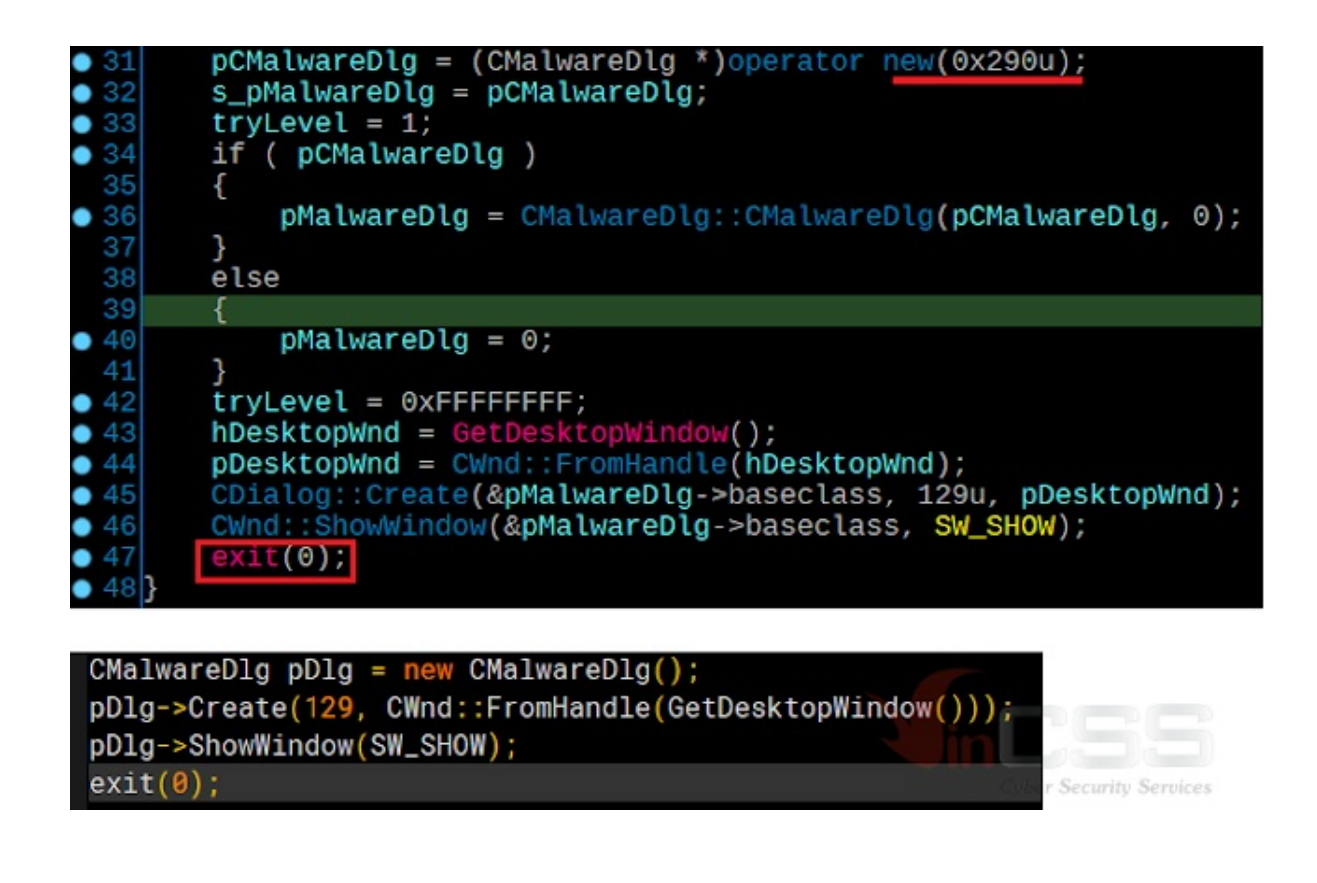

*Figure 20. CMalwareDlg was created and shown*

The value **129** is the **resID** of the **CMalwareDlg** dialog, and **sizeof(CMalwareDlg) = 0x290**, which is larger than the size of the parent CDialog. It proves that **CMalwareDlg** was added by hackers to some data members. Through analysis, we recreated the data members of **CMalwareDlg**:

| CMalwareDlg struc ; (sizeof=0x290,                                                                                                    |                                                                                                    |  |
|----------------------------------------------------------------------------------------------------|----------------------------------------------------------------------------------------------------|--|
| baseclass CDialog ?                                                                                                    | Offset Size struct _declspec(align(4)) CMalwareDlg                                                                                                    |  |
| m szBase64Table db 256 dup(?)<br>m szServiceName db 260 dup(?)<br>$m$ szMask db 32 dup $(?)$<br>m pfnmemcpy dd ?<br>m pfnmemset dd ?<br>m pfnShellExecuteExA dd ?<br>CMalwareDlg ends | 0000 0060<br>CDialog baseclass;<br>char m szBase64Table[256];<br>00600100<br>char m_szServiceName[260];<br>01600104<br>char m szMask $[32]$ ;<br>0264 0020<br>void *m_pfnmemcpy;<br>0284 0004<br>void *m pfnmemset;<br>0288 0004<br>void *m_pfnShellExecuteExA;<br>028C 0004<br><b>Cyber Security Services</b><br>$0290$ }: |  |

*Figure 21. Recreate data members of CMalwareDlg*

The **CMalwareDlg::CMalwareDlg** Constructor does the following initialization jobs. Note the copy string "**192.168**" into the field **m\_szMask**:

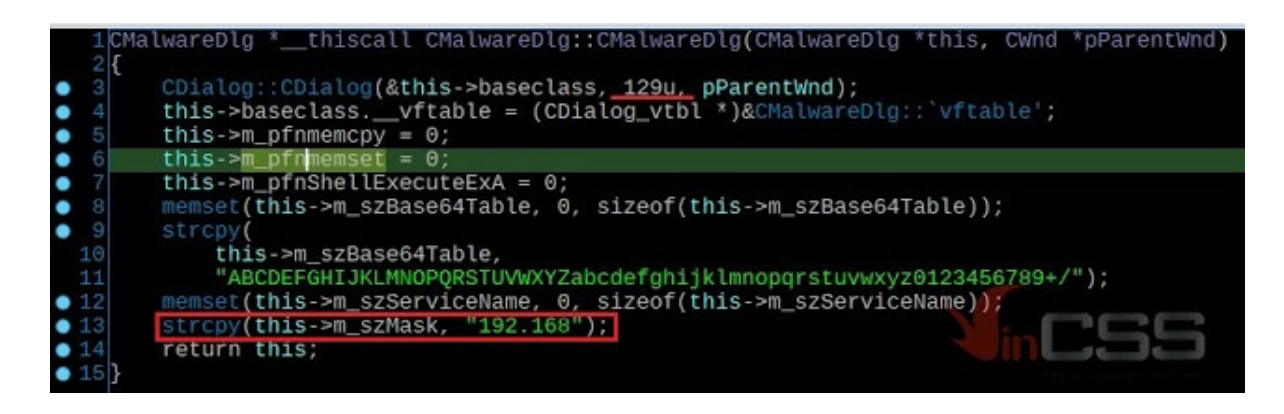

*Figure 22. Copy "192.168" string to m\_szMask field*

When shown, **CMalwareDlg::OnInitDialog** will be called, and the main function that is important for doing the malware's task is called here:

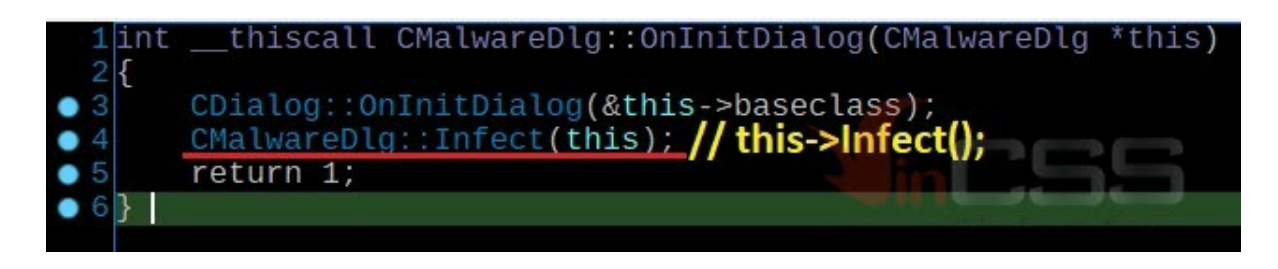

*Figure 23. The Infect main function will do the malware's job*

The **Infect** (we named) function is relatively long, so it should be presented via the flowchart below:

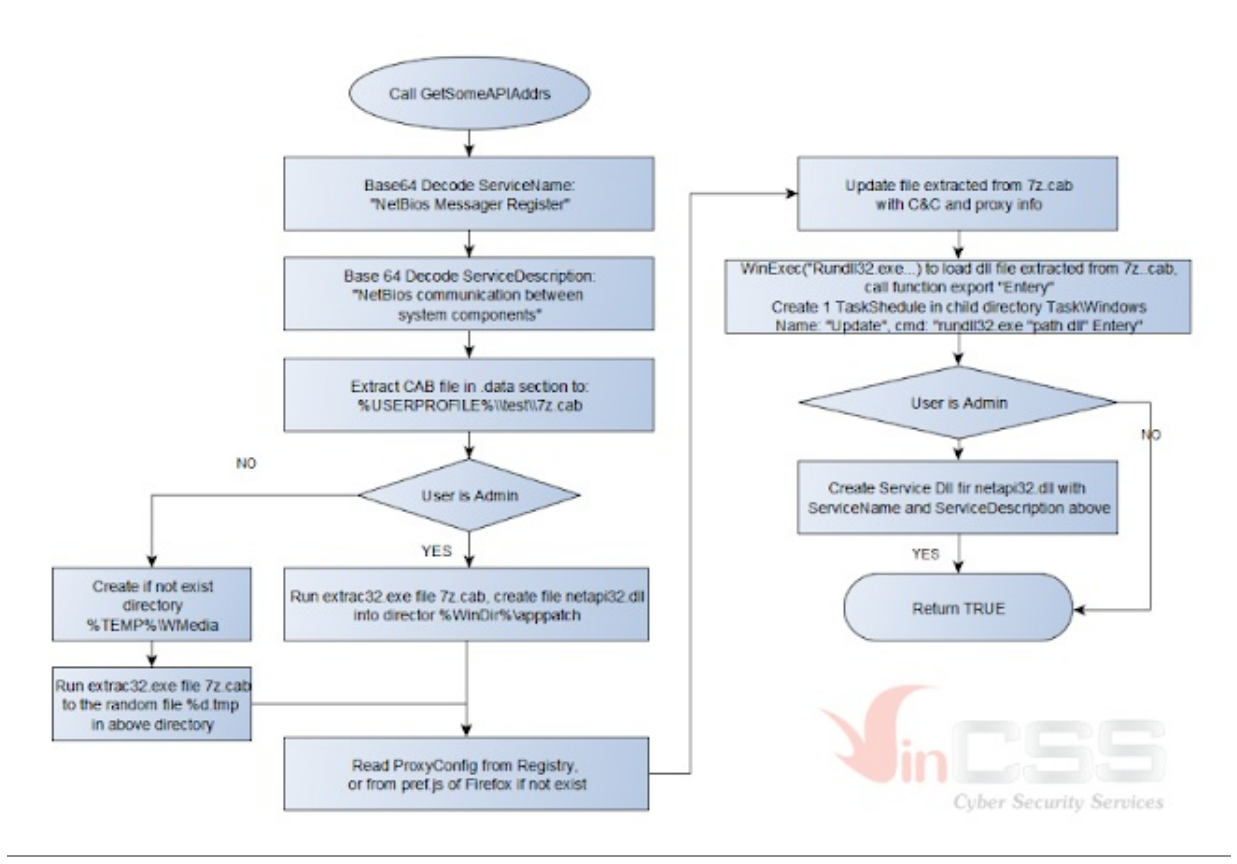

*Figure 24. Infect function flowchart*

We'll go into detail each of the important child functions called by the **Infect** function of the **CMalwareDlg** class. The **UserIsAdmin** function, using the **IsUserAdmin()** API of **shell32.dll**:

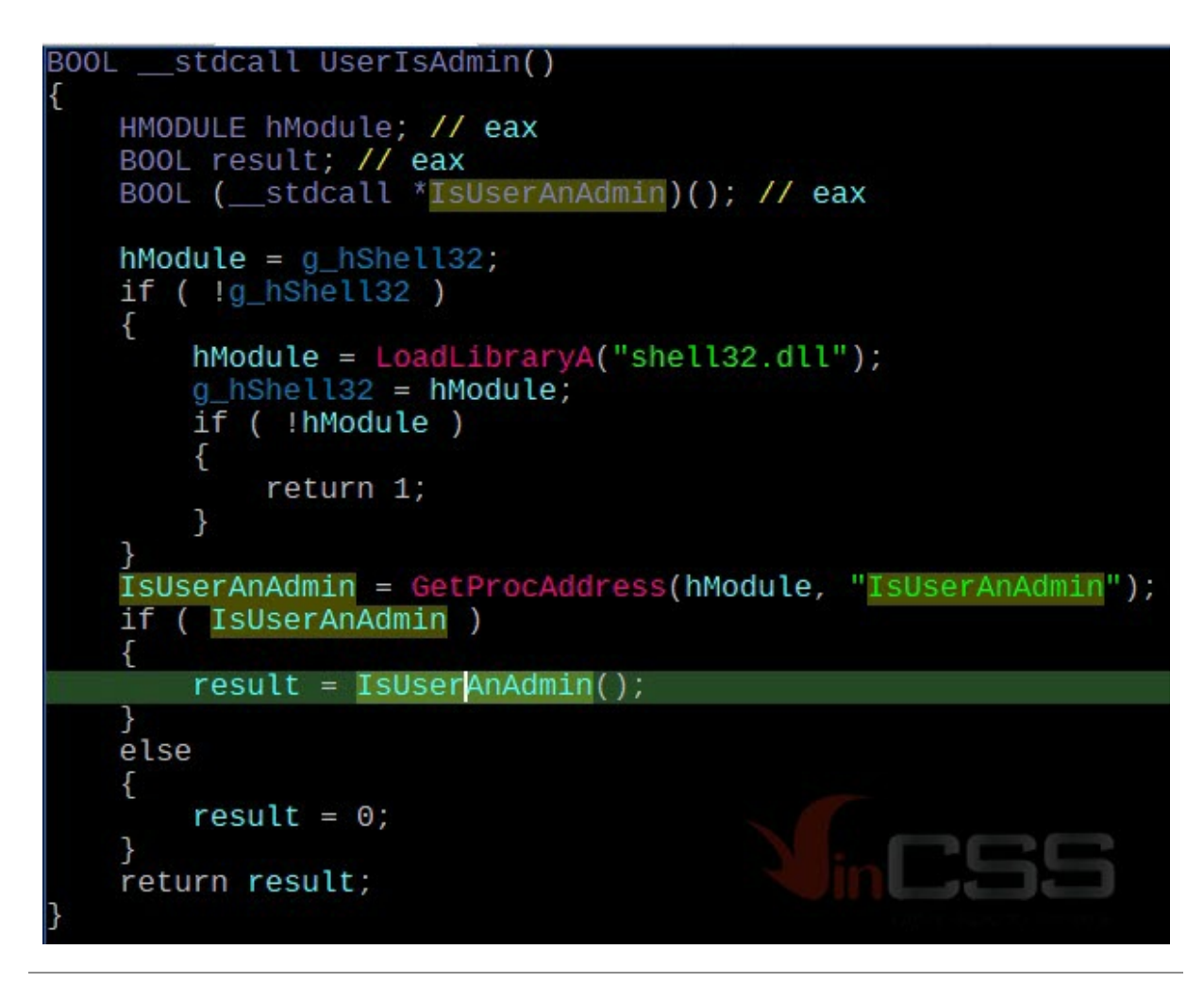

*Figure 25. UserIsAdmin fuction*

**GetSomeAPIAddrs** function is a redundant function, function pointers are taken but completely unused. We guess this could be an old code.

| 1 BOOL _thiscall CMalwareDlg::GetSomeAPIAddrs(CMalwareDlg *this)                                                |  |
|----------------------------------------------------------------------------------------------------|--|
|                                                                                                    |  |
| З<br>HMODULE hNtDll; // eax                                                                                     |  |
| 4<br>HMODULE hNtdll; // eax                                                                                     |  |
| 5<br>HMODULE hShell32; // eax                                                                                   |  |
| $\frac{6}{7}$<br>BOOL ( __ stdcall *ShellExecuteExA)(LPSHELLEXECUTEINFOA); // eax                               |  |
| void *pfnmemset; // ecx                                                                                         |  |
| 8                                                                                                    |  |
| $\begin{array}{c} 9 \\ 10 \\ 11 \\ 12 \end{array}$<br>$hNtD11 = GetModuleHandleA("ntd11.d11");$                 |  |
| $this \rightarrow m_p$ fnmemcpy = GetProcAddress( $hN$ tDll, "memcpy");                                         |  |
| $hNtd11 = GetModuleHandlea('ntd11.d11");$                                                                       |  |
| $this \rightarrow m_p$ fnmemset = GetProcAddress(hNtdll, "memset");                                             |  |
| $hShell32 =$ LoadLibraryA("shell32.dll");                                                                       |  |
| $\begin{array}{c} 13 \\ 13 \\ 14 \end{array}$<br>ShellExecuteExA = GetProcAddress(hShell32, "ShellExecuteExA"); |  |
| • 15<br>$pfmmemset = this ->m_pfnmemset;$                                                                       |  |
| • 16<br>this->m_pfnShellExecuteExA = ShellExecuteExA;                                                           |  |
| $\bullet$ 17<br>return pfnmemset && this->m_pfnmemcpy && ShellExecuteExA;                                       |  |
|                                                                                                    |  |

*Figure 26. GetSomeAPIAddrs function*

The **Base64Decode** function is like other Base64 decode functions, except that the Base64 code table is copied by the hacker to a char arrary **m\_szBase64Table** and accessed from here. After being decoded Base64, the original ServiceName

"**TmV0QmlvcyBNZXNzYWdlciBSZWdpc3Rlcg==**" will be "**NetBios Messager Register**". The original ServiceDescription

"**TmV0QmlvcyBjb21tdW5pY2F0aW9uIGJldHdlZW4gc3lzdGVtIGNvbXBvbmVudHMu**" would be "**NetBios communication between system components.**"

The **ExtractCabFile** function is a global function, not part of the **CMalwareDlg** class. Note that the file is created with the attribute hidden.

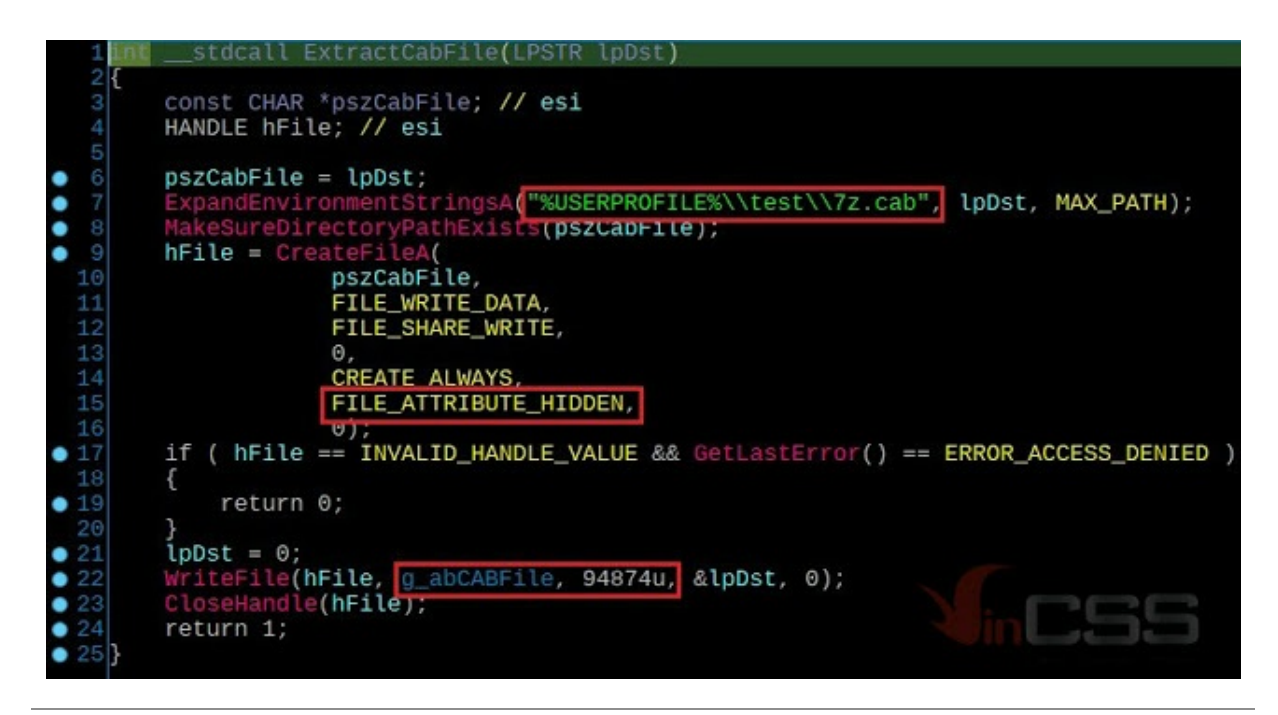

*Figure 27. ExtractCabFile function*

The **.cab** file is completely embedded in the .data section, **size = 94874 (0x1729A)**. Hackers declared the following equivalent: "**static BYTE g\_abCabFile[] = {0xXXXX, 0xYYYY};**" (no **const**, so it will be located in **.data** section). Extracting that area, we have a **.cab** file containing a file, named **smanager\_ssl.dll**, the date added to the cab is **04/26/2020 - 23:11 UTC**, build date **26.04.2020 15:11:24 UTC**.

| data:00406198<br>data:0040619D<br>data:0040619E<br>data:0040619F | g_abCABFile db<br>db<br>db<br>db | Θ<br>Θ              |                          | : DATA XREF: ExtractCabFile+54to |         |               |
|------------------------------------------------------------------|----------------------------------|---------------------|--------------------------|----------------------------------|---------|---------------|
| data:004061A0<br>data @@4@61A1                                   | db                               | 9Ah<br>$dh$ 72h $r$ |                          |                                  |         |               |
| Name                                                             |                                  |                     | Size Modified            | <b>Attributes</b>                | Method  | Block         |
| manager_ssl.dll                                                  |                                  |                     | 175 616 2020-04-26 23:11 |                                  | A MSZip | wity Services |

*Figure 28. The embedded .cab file contains the file smanager\_ssl.dll*

The **smanager\_ssl.dll** file (**netapi32.dll**) will be analyzed in the next post because it is relatively complex.

|                                      | __stdcall RunExtrac32Exe(const char *szCabPath, const char *szDestFile, const char *szDestDir, int dummy) |                                           |  |  |  |
|--------------------------------------|----------------------------------------------------------------------------------------------------|-------------------------------------------|--|--|--|
|                                      | char szFile[16]; // [esp+10h] [ebp-218h] BYREF                                                            |                                           |  |  |  |
|                                      | char szParams[520]; // [esp+20h] [ebp-208h] BYREF                                                         |                                           |  |  |  |
|                                      | memset(szParams, 0, sizeof(szParams));                                                                    |                                           |  |  |  |
|                                      | strcat <b>(szParams, "\"");</b>                                                                           |                                           |  |  |  |
|                                      | strcat(szParams, szCabPath);                                                                              |                                           |  |  |  |
|                                      | strcat <b>(szParams, "\"");</b>                                                                           |                                           |  |  |  |
| $\bullet$ 11                         | strcat(szParams, " " )<br>strcat(szParams, szDestFile);                                                   |                                           |  |  |  |
| •12                                  | $streat(szParams, " /Y /L'')$ :                                                                           |                                           |  |  |  |
|                                      | strcat(szParams, "\"");                                                                                   |                                           |  |  |  |
|                                      | strcat(szParams, szDestDir);<br>strcat <b>(szParams, "\"");</b>                                           |                                           |  |  |  |
| •16                                  | strcpy(szFile, "extrac32.exe"):                                                                           |                                           |  |  |  |
| $17$<br>$18$<br>$28$<br>$21$<br>$22$ | // szFile = "extrac32.exe"                                                                                |                                           |  |  |  |
|                                      | // szParams = "\"path of 7z.cab\" /Y /L \"destination dir\"                                               |                                           |  |  |  |
|                                      |                                                                                                    | ExecuteAndWait <b>(szParams, szFile);</b> |  |  |  |
|                                      | memset(szParams, 0, 260u);<br>strcat(szParams, szDestDir);                                                |                                           |  |  |  |
|                                      | strcat(szParams, "W");                                                                                    |                                           |  |  |  |
| $\bullet$ 23                         | strcat(szParams, szDestFile);                                                                             |                                           |  |  |  |
|                                      | return 1;                                                                                                 |                                           |  |  |  |
|                                      |                                                                                                    |                                           |  |  |  |
|                                      |                                                                                                    |                                           |  |  |  |

*Figure 29. RunExtrac32Exe function*

The **ExecuteAndWait** function is also a global function, using the **ShellExecuteExA** API to call and wait until the execution completes.

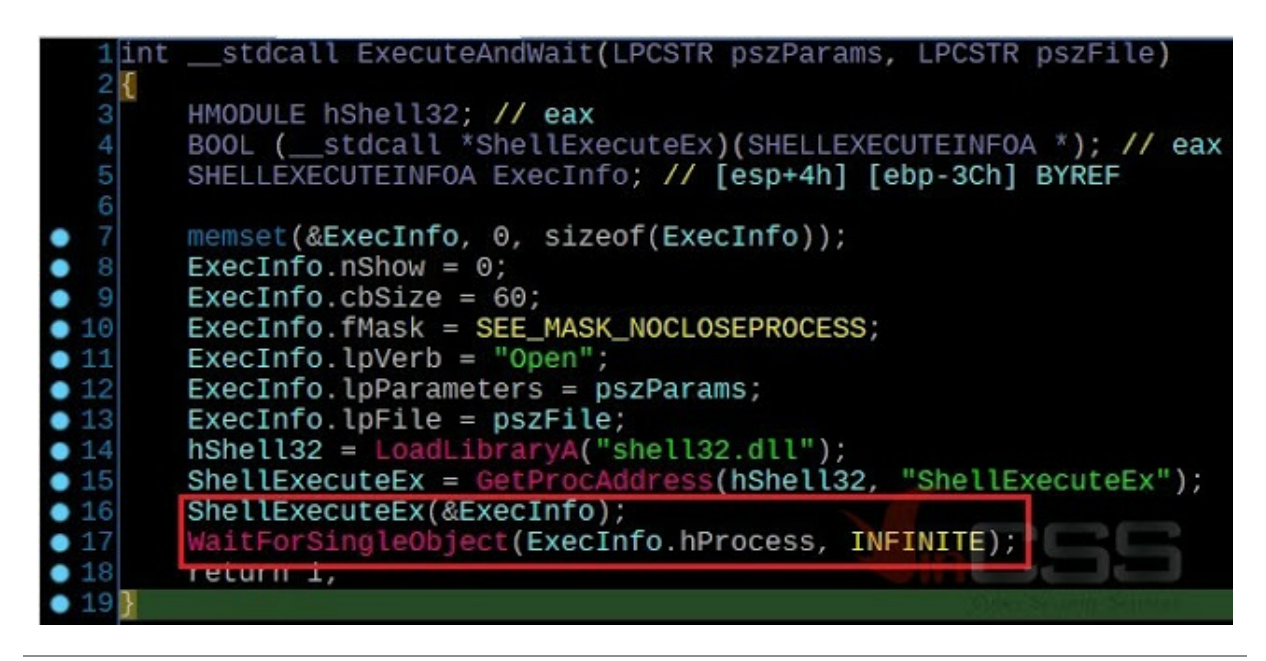

*Figure 30. ExecuteAndWait function*

The Config of the Proxy on the victim machine is defined by the hacker through a struct as shown, **PROXY\_TYPE** is an enum:

| 00000000 | 00000000 PROXY_CONFIG struc ; (sizeof=0x68, Offset Size struct PROXY_CONFIG |                                                                     |
|----------|-----------------------------------------------------------------------------|---------------------------------------------------------------------|
| 10000000 |                                                                             | char szAddress[64];<br>0000 0040                                    |
| 00000000 | 00000000 szAddress db 64 dup(?)                                             | char szPort[36];<br>0040 0024<br>0064 0004<br>PROXY_TYPE proxyType; |
| 00000040 | 00000040 szPort db 36 dup(?)                                                | 0068<br>FFFFFFFF ; enum PROXY TYPE,                                 |
| 00000064 | 00000064 proxyType dd ?                                                     | FFFFFFFF PROXY_HTTP = 1<br>FFFFFFFF PROXY_SOCKS = 2                 |
|          | 00000068 PROXY CONFIG ends                                                  | FFFFFFFF PROXY_HTTPS = 3<br>rvices                                  |

*Figure 31. struct PROXY\_CONFIG*

The **ReadProxyConfig** function will read from the victim's registry first, otherwise it will read from the Firefox **pref.js** file. We are still not clear why hackers tried to read from Firefox, maybe they did a reconnaisance to learn about the commonly used web browsers at the target.

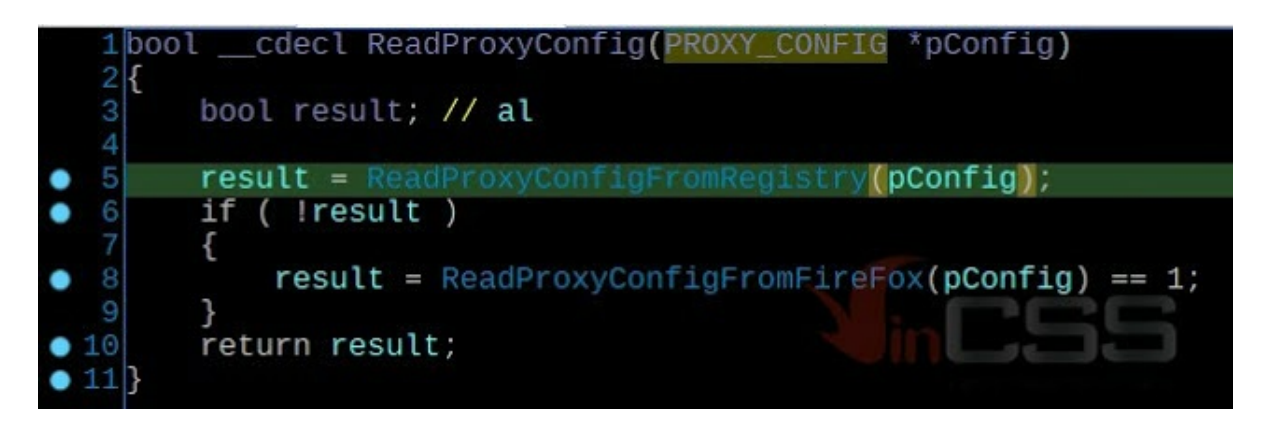

*Figure 32. ReadProxyConfig function*

The **ReadProxyConfigFromRegistry** function is a bit long so there are only important parts:

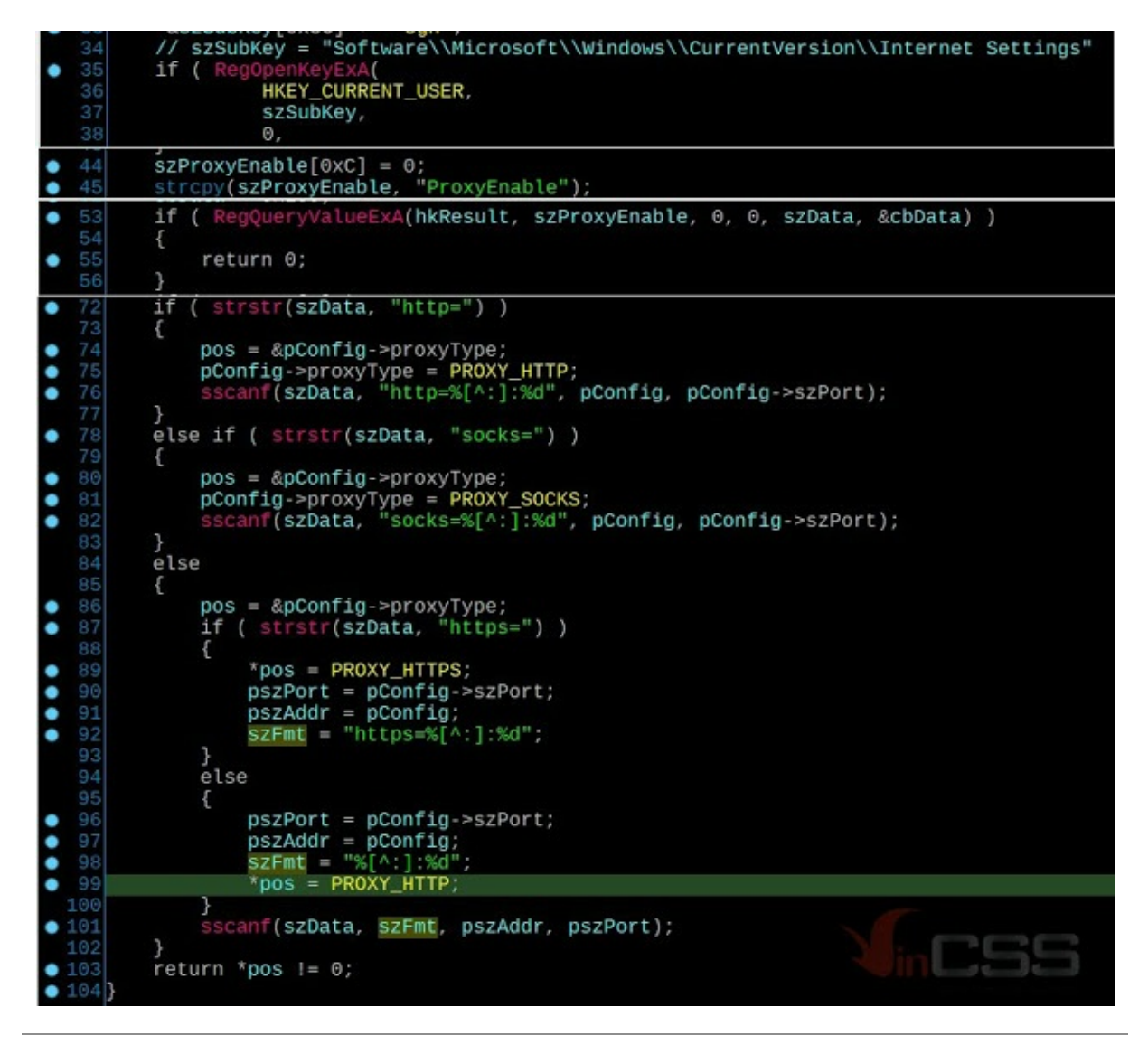

*Figure 33. The main job of the ReadProxyConfigFromRegistry function*

The **ReadProxyConfigFromFireFox** function is very long so we won't cover it in detail here. The **UpdateFile** function uses the **memsearh** equivalent function to find a string in the file's content, and C&C Info will be written at the found location. In the case of this malware, the mask string is "**192.168**".

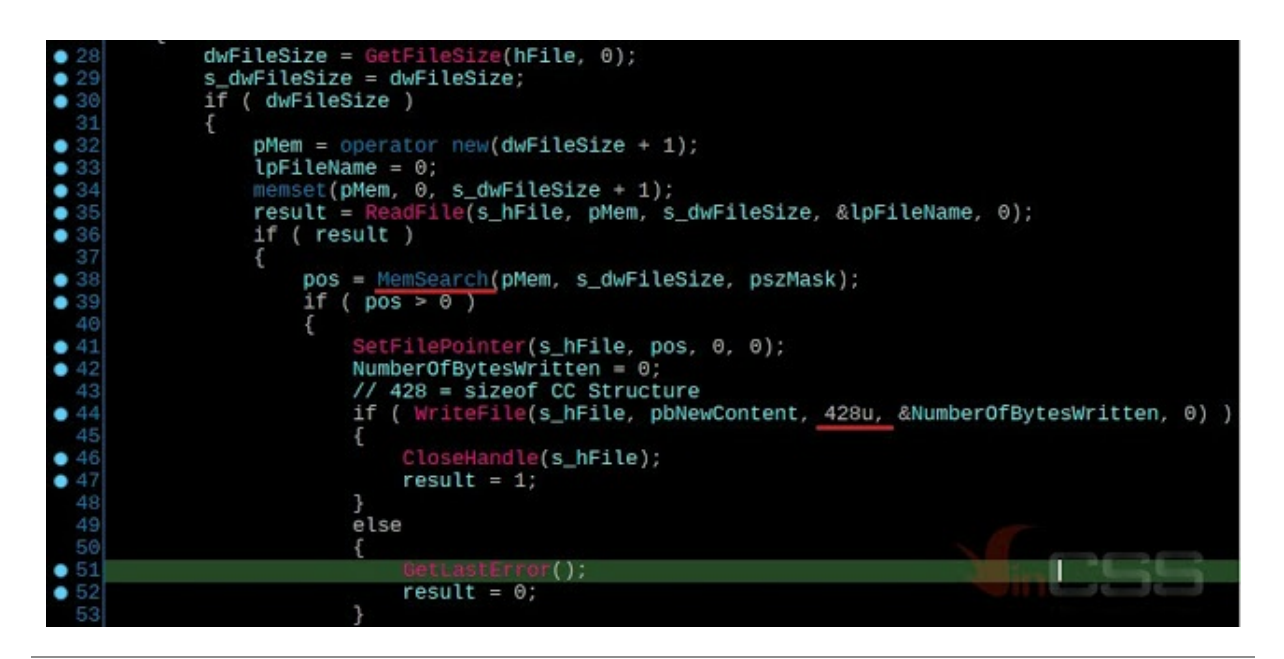

*Figure 34: The UpdateFile function uses the memsearh equivalent function to find a string*

We recreated the C&C Info struct as follows:

| 00000000 CC INFO struc : (sizeof=0x1AC, |           |                                                 |
|-----------------------------------------|-----------|-------------------------------------------------|
| 00000000                                |           | Offset Size struct __declspec(align(4)) CC_INFO |
| 00000000                                |           |                                                 |
| 00000000 szAddr 1 db 64 dup(?)          | 0000 0040 | char szAddr $1[64]$ ;                           |
| 00000040 szPort_1 db 16 dup(?)          | 0040 0010 | char szPort_1[16];                              |
| 00000050 szAddr 2 db 64 dup(?)          |           | 00500040 char szAddr 2[64]:                     |
| 00000090 szPort_2 db 16 dup(?)          | 0090 0010 | char szPort_2[16];                              |
| 000000A0 szAddr_3 db 64 dup(?)          | 00A0 0040 | char szAddr 3[64];                              |
| 000000E0 szPort_3 db 16 dup(?)          | 00E0 0010 | char szPort_3[16];                              |
| 000000F0 szKey db 32 dup(?)             | 00F0 0020 | char szKev[32];                                 |
|                                         | 0110 0002 | int16 wAlive:                                   |
| 00000112 Padding 1 db 10 dup(?)         | 0112 000A | $char$ Padding $1[10]$ ;                        |
| 0000011C proxyConfig PROXY_CONFIG ?     | 011C 0068 | PROXY CONFIG proxyConfig;                       |
| 0000011C                                | 0184 0028 | char Padding $2[40]$ ;                          |
| 00000184 Padding 2 db 40 dup(?)         |           | $\theta$ 1AC };                                 |
| 000001AC CC INFO ends                   |           | Cyber Security Services                         |

*Figure 35. struct of C&C info*

And C&C info has been hardcoded by hackers in the code:

| l.data:0041D608 |                                              |                                                                |
|-----------------|----------------------------------------------|----------------------------------------------------------------|
| data:0041D608   |                                              |                                                                |
| .data:0041D608  |                                              | ; DATA XREF: CMalwareDlg::Infect+406+o                         |
| .data:0041D608  |                                              |                                                                |
| .data:0041D608  | $db$ 443,0,0,0,0,0,0,0,0,0,0,0,0,0; szPort 1 |                                                                |
| data:0041D608.  |                                              |                                                                |
| .data:0041D608  |                                              |                                                                |
| .data:0041D608  |                                              |                                                                |
| data:0041D608.  |                                              |                                                                |
| .data:0041D608  |                                              |                                                                |
| .data:0041D608  | db 53 0.0.0.0.0.0.0.0.0.0.0.0.0.0. szPort 3  |                                                                |
| .data:0041D608  |                                              | db 'f4f5276c00001ff5' 0,0,0,0,0,0,0,0,0,0,0,0,0,0,0,0,0; szKey |
| .data:0041D608  | dw 3600                                      | : wAlive                                                       |
| data:0041D608   | $db$ $0$ Ah $dup(0)$                         | Padding 1                                                      |
| .data:0041D608  | $db$ 40h $du$ $0$ $(0)$                      | proxyConfig.szAddress                                          |
| .data:0041D608  | $db$ 24h $dup(0)$                            | <b>START START</b><br>proxyConfig.szPort                       |
| data 0041D608   | dd                                           | <b>Contract Contract</b><br>proxyConfig.proxyType              |
| .data:0041D608  | $db$ 28h $dup(0)$                            | <b>Badding</b> 2                                               |

*Figure 36. C&C information is hardcoded in the malicious code*

The content of **smanager\_ssl.dll\*** (**netapi32.dll\*\***) is original and after being updated from **g\_CCInfo structure** via:

| 00         |                      | 00,00,00,00         | 00    | 00 | eunix.org<br>00 00 00 00 00 00 00                                                        |
|------------|----------------------|---------------------|-------|----|------------------------------------------------------------------------------------------|
| 38         | 38 38 38 00 00 00 00 |                     |       |    | 34 33 00 00 00 00 00                                                                     |
| <b>OO</b>  | 00 00 00 00 00 00    |                     |       |    | 73 2E 63 6F 6D 00 00 00 office365.bloedns.com<br>and providing the property of the state |
|            |                      |                     |       |    | 00 00 00 00 00 00 00<br>00 <sup>1</sup>                                                  |
| 00<br>nn   | 00 00 00 00 00 00    |                     |       |    |                                                                                          |
| 00         | 00 00 00 00 00 00 00 |                     |       |    | 31<br>$.443$ 10.0.14.<br>30 2E 30 2E 31 34 2E                                            |
| 00         |                      | .00.00.00.00.00.00  |       |    | 00 00 00 00 00 00 00 00<br>$196$                                                         |
| 00         | 00 00 00 00 00 00 00 |                     |       |    | 35 33 00 00 00 00 00 00                                                                  |
| 00         | .00 00 00 00 00 00   |                     |       |    | $ \tcdot 1415276c00001f15$<br>00 00 00 00 00 00 00 00<br>$\ldots$ , f4f5276c00001ff5     |
| 00<br>nn   | 00 00 00 00 00 00    |                     |       |    | 00 00 00 00 00 00 00 00                                                                  |
| 00<br>nn   | 00 00 00 00 00 00    |                     |       |    | 00 00 00 00 00 00 00 00<br><b>Trước Update</b>                                           |
| 00         | .00.00.00.00.00.00   |                     |       |    | Sau Update<br>100 00 00 00 00 00 00 00                                                   |
| 00<br>nn   |                      | 00 00 00 00         | 00 00 |    | 00 00 00 00 00 00 00                                                                     |
| n          |                      | . 00 00 00 00 00 00 |       |    | 00 00 00 00 00 00 00 00                                                                  |
| <b>2EL</b> |                      | 41 56 74 79 70 65   |       |    | 2E 3F 41 56 74 79 70 65<br>. A.                                                          |

*Figure 37. Contents of smanager\_ssl.dll file (netapi32.dll) before and after being updated*

The function to load the extracted file and create the Scheduler Task:

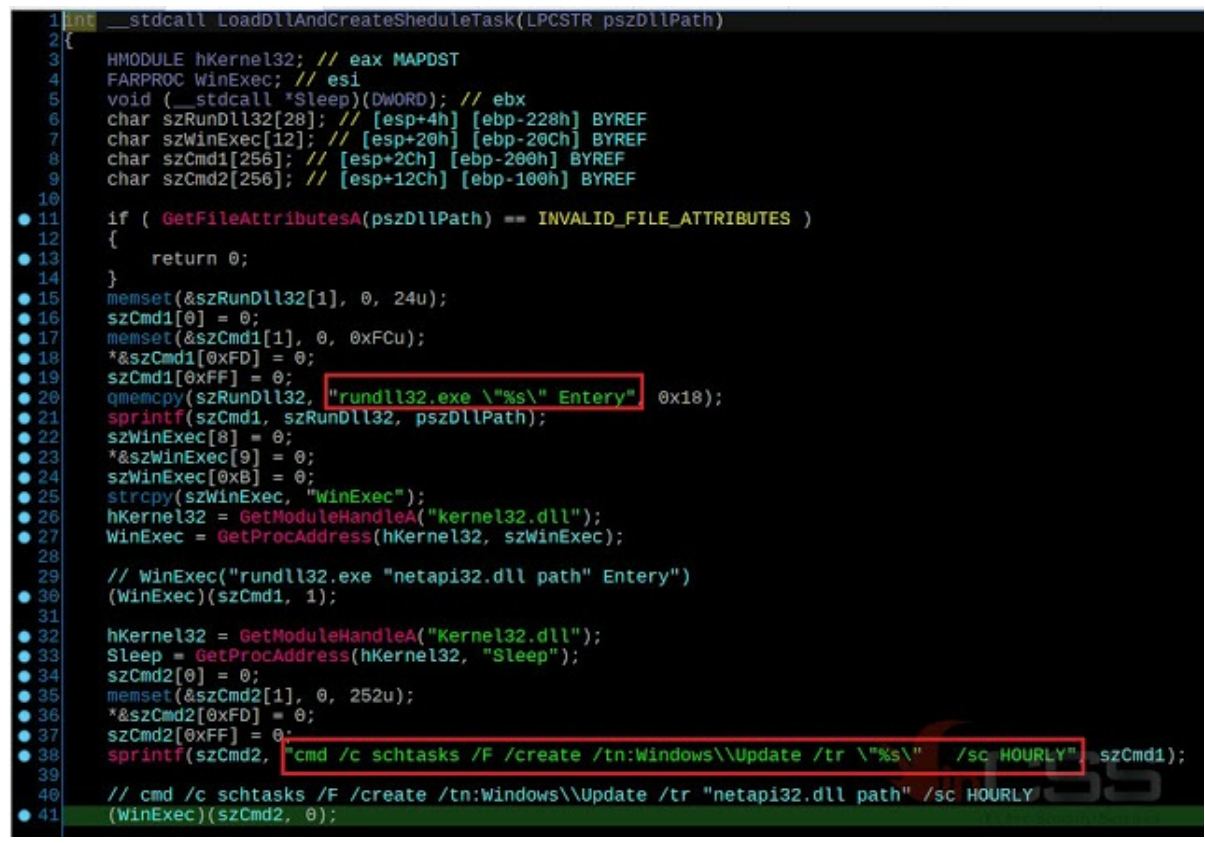

*Figure 38. Function LoadDllAndCreateSchedulerTask to load the extracted file and create a Scheduler Task*

Then, if the malware is run with admin, it will register as a **ServiceDll**, with the name mentioned above, the Service registry key chosen at random from a table of ten elements, and appended "**Ex**". These series include: "**Winmads**", "**Winrs**", "**Vsssvr**", "**PlugSvr**", "**WaRpc**", "**GuiSvr**", "**WlanSvr**", "**DisSvr**", "**MediaSvr**", "**NvdiaSvr**".

After appending **Ex** by the **sprintf** function, the registry key on the victim machine is created under the branch **HKLM\SOFTWARE\Microsoft\Windows NT\CurrentVersion\Svchost** will be one of the following strings: "**WinmadsEx**", "**WinrsEx**", "**VsssvrEx**", "**PlugSvrEx**", "**WaRpcEx**", "**GuiSvrEx**", "**WlanSvrEx**", "**DisSvrEx**", "**MediaSvrEx**", "**NvdiaSvrEx**".

Since the function is also a bit long, only the main points are covered here:

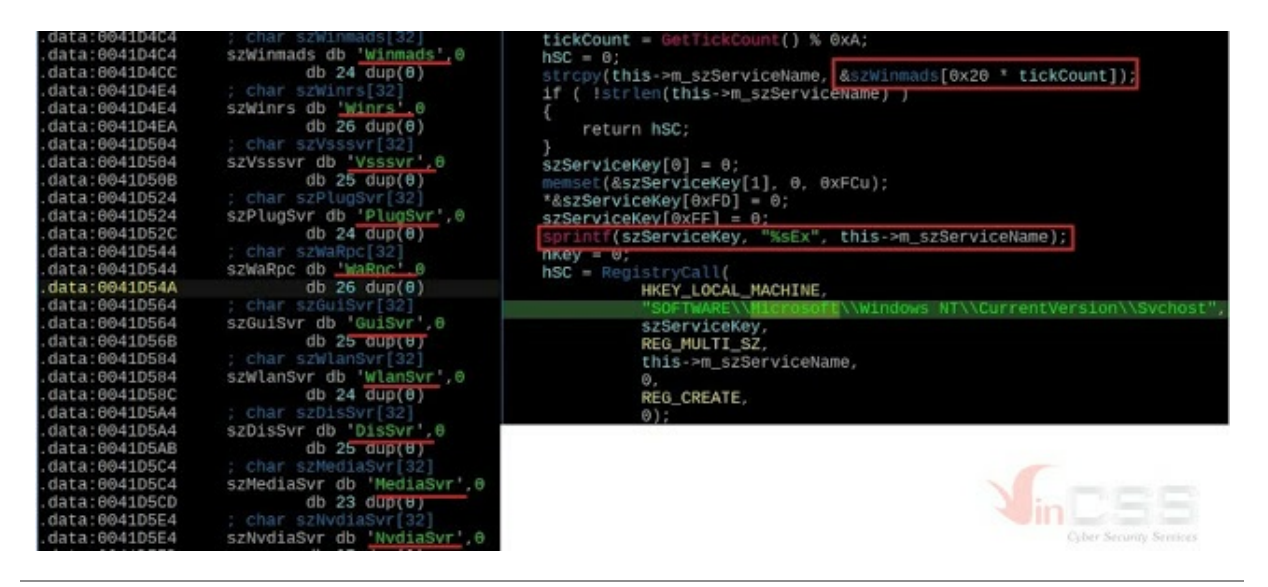

*Figure 39. Create a registry key on a victim machine*

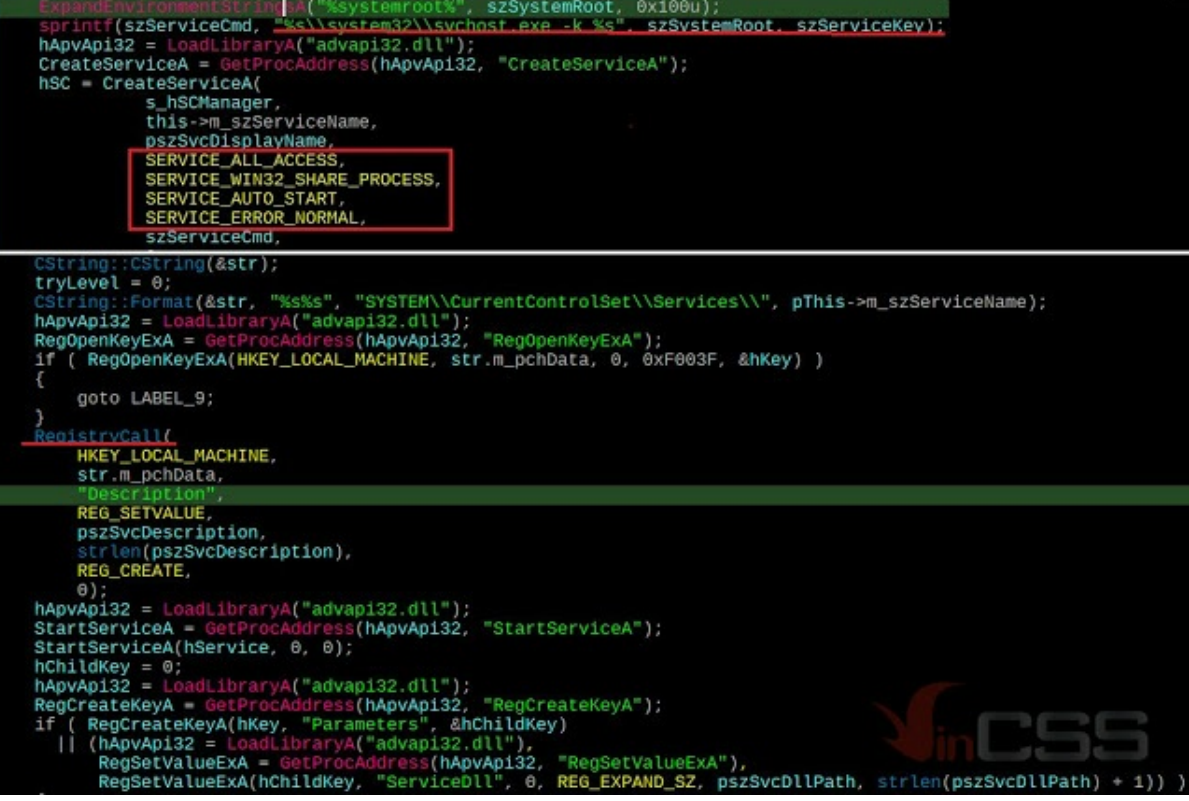

*Figure 40. Create service on victim machine*

The **RegistryCall** function is a self-written function by hacker, it is a global function, also only doing tasks with the Registry. From our point of view, hackers' programming styles are extremely messy and inconsistent (*maybe this is how they intentionally confusing*), which made it difficult for us to analyze. After registering as a Dll service, the Infect function completes and returns. Malware will exit because of the above call to **exit(0)** on **OnInitDialog**

We will provide **.xml** file containing analysis information on IDA so anyone interested in this malware can use it to re-import IDA and Ghidra using Ghidra's **plugin xml\_importer.py**.

The IOCs of the malicious code have been noted in the article. You can write your own **.bat** file or script using *PowerShell, VBS* ... to find and remove this malware on the victim's computers.

## **Note:**

## Original **smanager\_ssl.dll**

- MD5: C11E25278417F985CC968C1E361A0FB0
- SHA256: F659B269FBE4128588F7A2FA4D6022CC74E508D28EEE05C5AFF26CC23B7BD1A5

# **netapi32.dll** (ie **smanager\_ssl.dll** has updated CCInfo):

- MD5: 43CE409C21CAD2EF41C9E1725CA12CEA
- SHA256: 6C1DB6C3D32C921858A4272E8CC7D78280B46BAD20A1DE23833CBE2956EEBF75

Click here for Vietnamese version: [Part](https://blog.vincss.net/2020/12/re017-2-phan-tich-ky-thuat-dong-ma-doc-moi-co-nhieu-dau-hieu-lien-quan-toi-nhom-tin-tac-Panda.html) 1, Part 2

## **Trương Quốc Ngân (aka HTC)**

## **Malware Analysis - VinCSS (a member of Vingroup)**